# Youtube et Spotify avec JAWS ou NVDA

Mise à jour : 29/07/2019 © Eqla

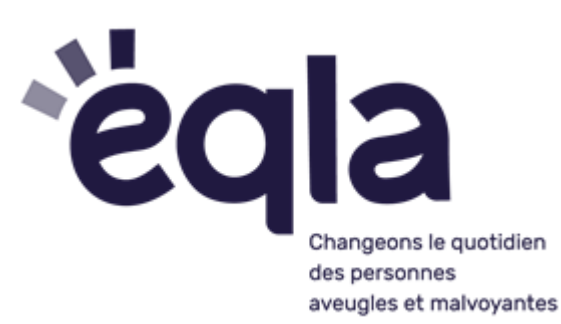

## Youtube : démarrage

- 1. **Alt + D :** pour se mettre dans la barre de recherche
- 2. Taper Youtube.com
- 3. Taper sur "F" plusieurs fois jusqu'à entendre "édition barre de recherche" et appuyer sur "ENTER"
- 4. Taper le nom de la chanson/musique/film + ENTER
- 5. Avec **TAB**, se déplacer jusqu'au titre désiré (ou T) puis ENTER
- 6. Désactiver le curseur PC virtuel : **INSER + Z** (important). Ceci donne accès aux raccourcis Youtube. Attention : pour naviguer à nouveau dans la page avec les raccourcis JAWS ou NVDA, retaper cette combinaison de touches (ou en changeant de page ou d'onglet).F

## Ajouter Youtube aux favoris

Ctrl + D: ouvre la fenêtre d'enregistrement On se trouve directement dans le champ "nom" : garder le nom proposé , ou modifier en écrivant directement Tab: prendre le champs "enregistrer dans" Choisir favoris ou volet des favoris Prendre "ajouter" ou taper "entrée".

### Les raccourcis

**Maj+** / : ouvre la fenêtre avec les raccourcis **F:** mettre/retirer plein écran **Echap** : retirer plein écran **Espace ou K**; pause/relancer la vidéo **Flèche gauche/droite**: Avancer/reculer de 5 secondes. **J/L ou ctrl + droite gauche**: avancer/reculer de 10 secondes **Maj+** ; **ou -** : augmente/diminue la vitesse

**1 à 9** (sur le pavé alphanumérique) : avance la vidéo exemple 1= 10%´,  $2= 20%$  etc

**Chiffre 0**: Accéder au début de la vidéo.

**Flèche haut/bas :** augmenter/diminuer le volume

**Maj+N** : passe a la vidéo suivante dans une playlist. Sinon, elle permet de diffuser la prochaine suggestion de vidéo

**Maj+P** : passe à la vidéo précédente. Uniquement quand vous lisez une playlist.

**Tab** : accéder aux options et se déplacer dans celle-ci (une partie de ses options se font déjà avec les raccourcis)

Sur le lecteur

Barre de recherche: permet d'avancer/revenir en arrière dans la vidéo. Pour l'utiliser, commencez par désactiver le curseur virtuel, puis accédez à la barre. Utilisez les flèches gauche/droite ou haut/bas pour avancer ou revenir en arrière dans la vidéo.

**Lecture/Pause :** le libellé de ce bouton change selon l'état de la vidéo. Pour lire de nouveau la vidéo, activez le bouton "Lecture" ou appuyez sur la touche K une fois la lecture terminée.

**Suivant :** ce bouton permet de passer à la vidéo suivante. Si celui-ci n'apparaît pas, vous pouvez également passer à la vidéo suivante en utilisant Maj+N.

**Activer/Désactiver le son :** le libellé de ce bouton change selon que le son de la vidéo est activé ou désactivé.

**Curseur de volume :** utilisez les flèches gauche/droite ou haut/bas pour augmenter/diminuer le volume.

**Temps écoulé/Durée totale :** cette section affiche le temps écoulé par rapport à la durée totale de la vidéo. Elle indique l'état d'avancement de la vidéo et ce qu'il reste à lire.

**Sous-titres:** si la vidéo comporte des sous-titres, on peut les afficher en appuyant sur C. Les sous-titres apparaissent en bas de la vidéo. Pour les désactiver, appuyez de nouveau sur C.

#### **Paramètres**

Permet de modifier ces options :

**Lecture automatique :** activer/désactiver la lecture automatique. **Annotations :** activer/désactiver les annotations.

**Vitesse :** choisir la vitesse de lecture de la vidéo (normale, accélérée ou ralentie).

**Sous-titre** : activer/désactiver. On peut également choisir la langue ou sélectionner la traduction automatique.

**Qualité** : choisir la résolution de la vidéo que l'on regarde. Elles dépendent du mode de mise en ligne de la vidéo et du débit de votre connexion Internet. Le mieux est de laisser l'option sur Auto, pour que la qualité vidéo soit sélectionnée en fonction du débit de votre connexion Internet.

Remarque: la plupart des raccourcis ne fonctionnent que lorsque le lecteur est activé. Si on navigue dans d'autres parties de la page, ils ne fonctionneront pas. Il faut cliquer sur le lecteur pour revenir en arrière.

## Spotify

Playlist

Créer une nouvelle playlist : Ctrl + N Sélectionner l'ensemble des titres : Ctrl + A Supprimer la sélection : Ctrl + maj + A

**Titre** 

Couper (un titre pour le placer dans une autre playlist) : Ctrl  $+ x$ Copier :Ctrl + c Copy (lien alternatif) : Ctrl + Alt +  $c$ Coller :  $Ctrl + v$ Supprimer: Touche Suppr

Options de filtrage (dans Titres et Playlists) : Ctrl-F

Les contrôles de lecteur

Lecture/pause : Espace Piste suivante/précédente : Ctrl + Flèche droite/gauche Augmenter/diminuer le volume : Ctrl + Flèche haut/bas Volume maximal: Ctrl + Maj + Flèche haut Couper le son : Ctrl + maj + Flèche bas Écouter la ligne sélectionnée : Entrée

**Navigation** 

Positionner le focus sur la recherche/d'adresse: Ctrl + L Page précédente/suivante: Alt + Flèche gauche/droite Se rendre sur l'album de la ligne sélectionnée: Ctrl + Maj + Entrée Se rendre sur la fiche artiste de la ligne sélectionnée: Ctrl + Alt + Entrée Accéder aux préférences : Ctrl + p Accéder à l'aide : F1

Général

Déconnexion: Ctrl + Maj + w Quitter: Alt + F4

Chrome: Lecture/pause: Alt + Maj + P Morceau suivant/précédent: Alt + Maj +. Ou +,

Firefox: Lecture/Pause: Ctrl + Alt + P Morceau suivant/précédent: Ctrl + Alt +. Ou +,

F5 : arrêter la musique F1 : coupe le son et remet Tab : naviguer Entrer : pour accepter Espace : lecture